#### TimeNotes: A Study on Effective Chart Visualization and Interaction Techniques for Time-Series Data (User Study Extra Material)

James Walker, Rita Borgo and Mark W. Jones

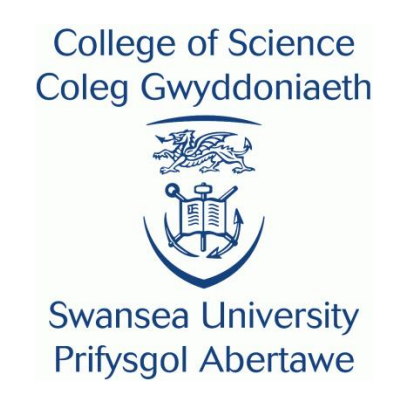

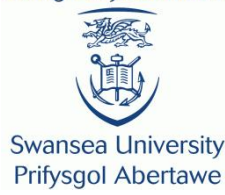

#### Visual representations for exploring large time-series data

#### **USER STUDY TRAINING MATERIAL\***

**(\*PLEASE CITE AUTHORS AND MANUSCRIPT IF RE-USING ANY OF THE FOLLOWING MATERIAL)**

### Introduction

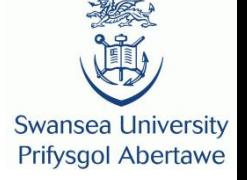

- You should try to answer each question for **accuracy** and then **speed**.
- There is no time limit in answering each question, though the time used by you is recorded.

# Introduction (continued)

- Swansea University **Prifysgol Abertawe**
- If possible please try to keep breaks to a minimum during a task.
- You can rest for as long as you like between tasks.
- The software will show how many questions are remaining for the current task in the **top left corner**.

# Introduction (continued)

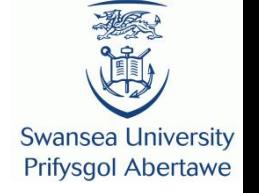

- Please do not discuss your answers with others during the experiment.
- Please **DO NOT** switch off the machine or log off at the end of the session.

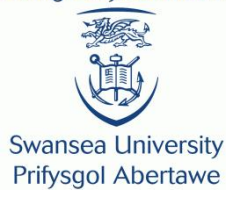

# **HOW TO READ EACH VISUALISATION**

# Hierarchical Zooming

- Swansea University **Prifysgol Abertawe**
- Method of navigating through large timeseries graphs.
- Build a hierarchy of different zoom levels of regions in the data.
- Two visualisation techniques in the study:
	- Stack zoom
	- Bookmark zoom

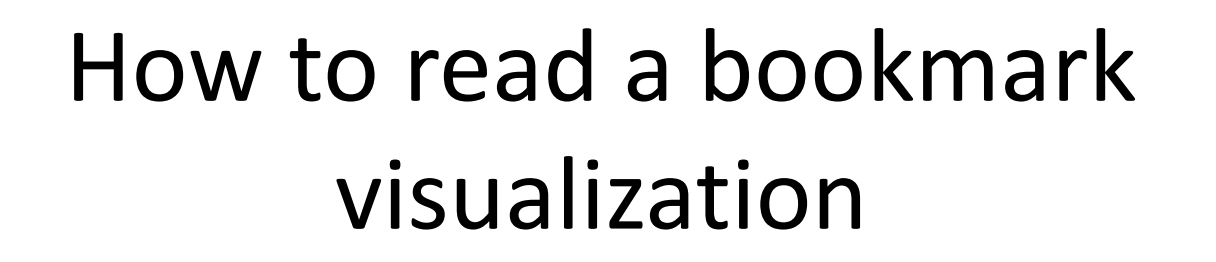

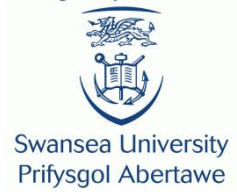

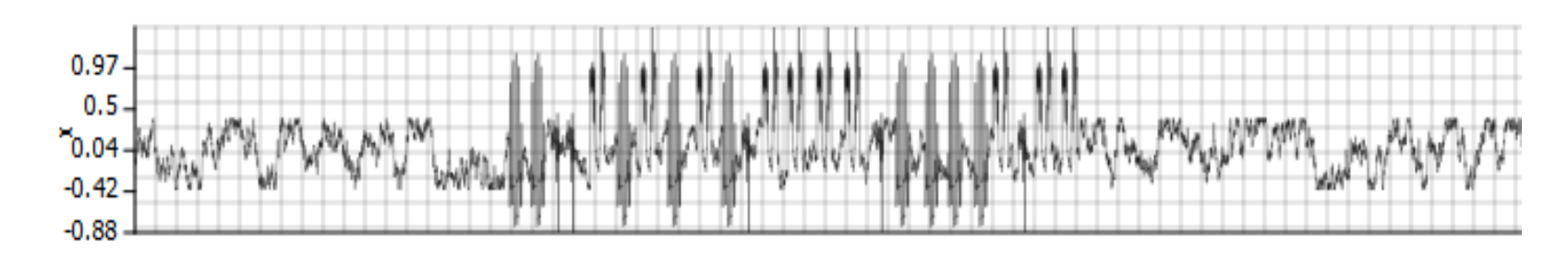

- Start off with the whole time-series graph plotted
- User can select regions of interest which are zoomed in…

**Swansea University Prifysgol Abertawe** 

#### How to read a bookmark visualization

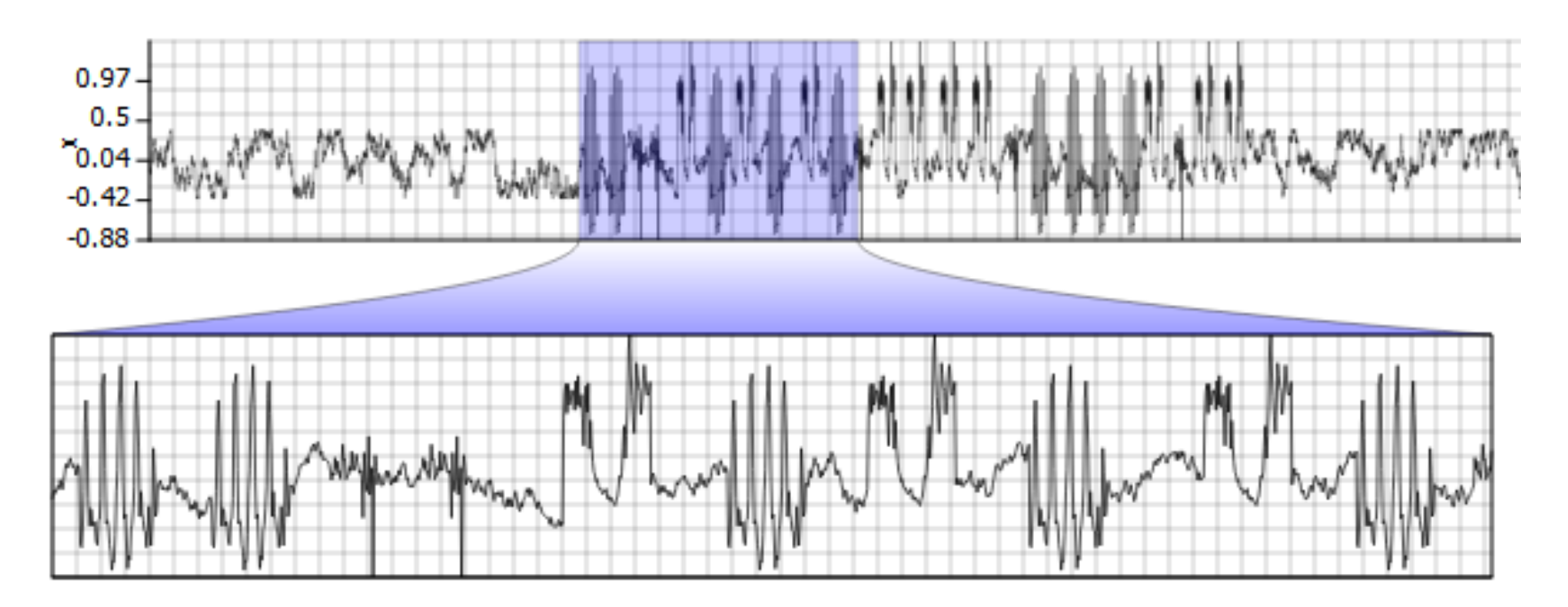

• Here the region of interest is focused in the lower view

#### How to read a bookmark visualization

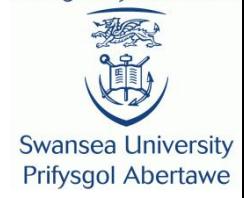

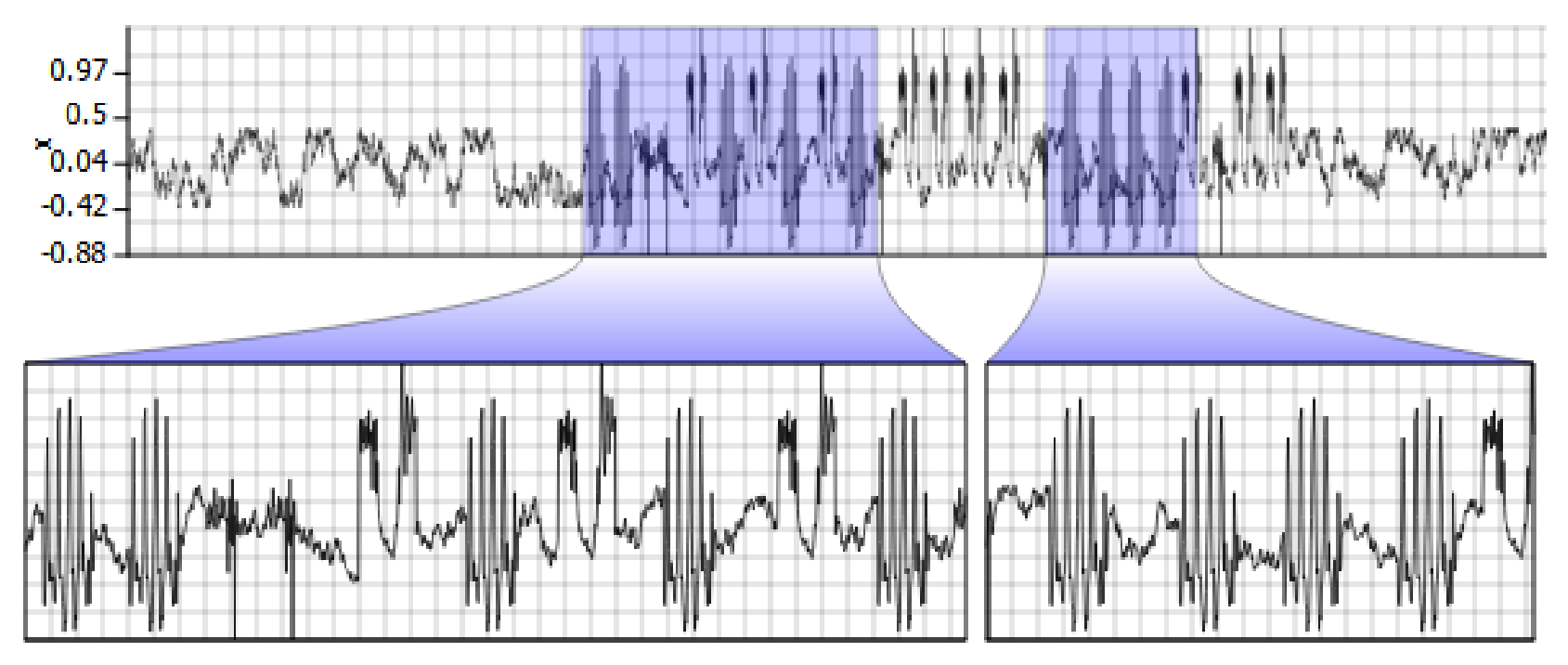

• A hierarchy of zoom levels is constructed by further selection.

**Swansea University Prifysgol Abertawe** 

#### How to read a bookmark visualization

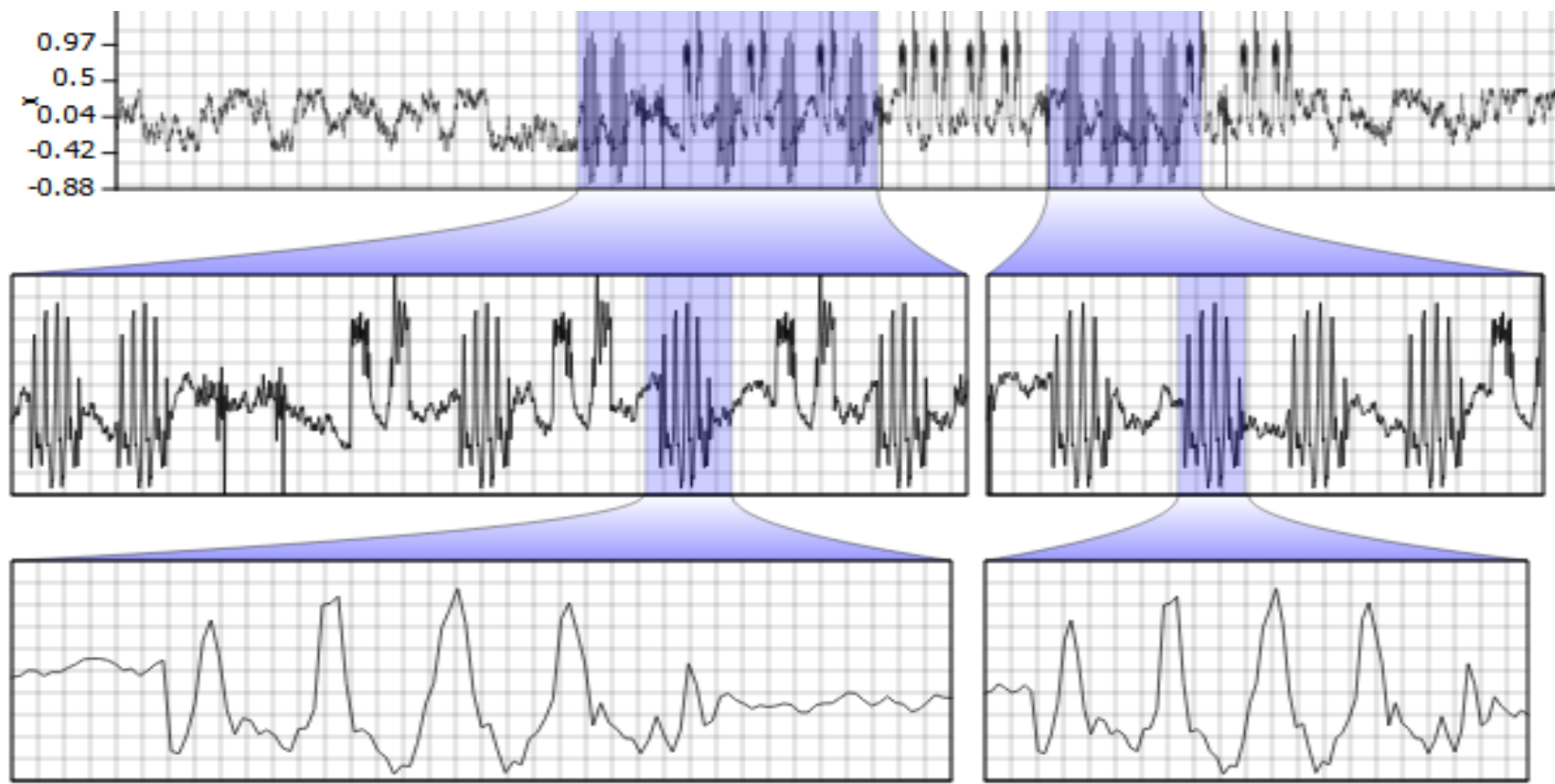

• Navigate through the hierarchy using the connections

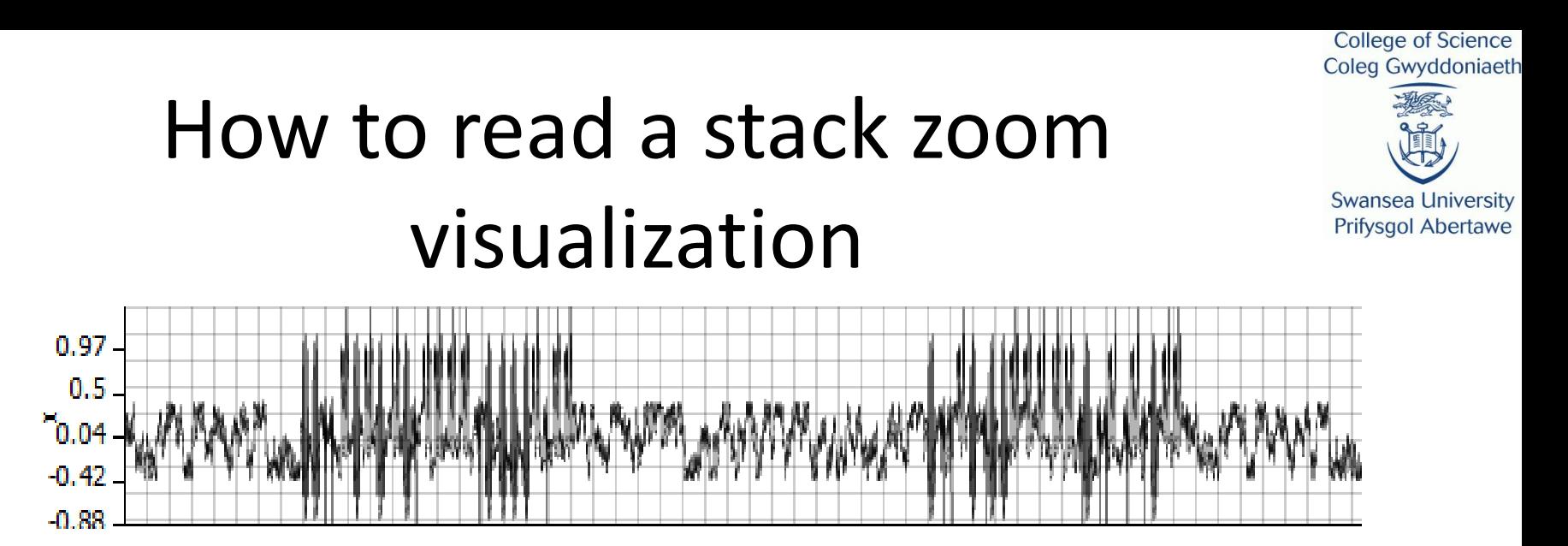

- Again, the whole time-series graph is plotted
- User can select regions of interest which are zoomed in…

**Swansea University Prifysgol Abertawe** 

#### How to read a stack zoom visualization

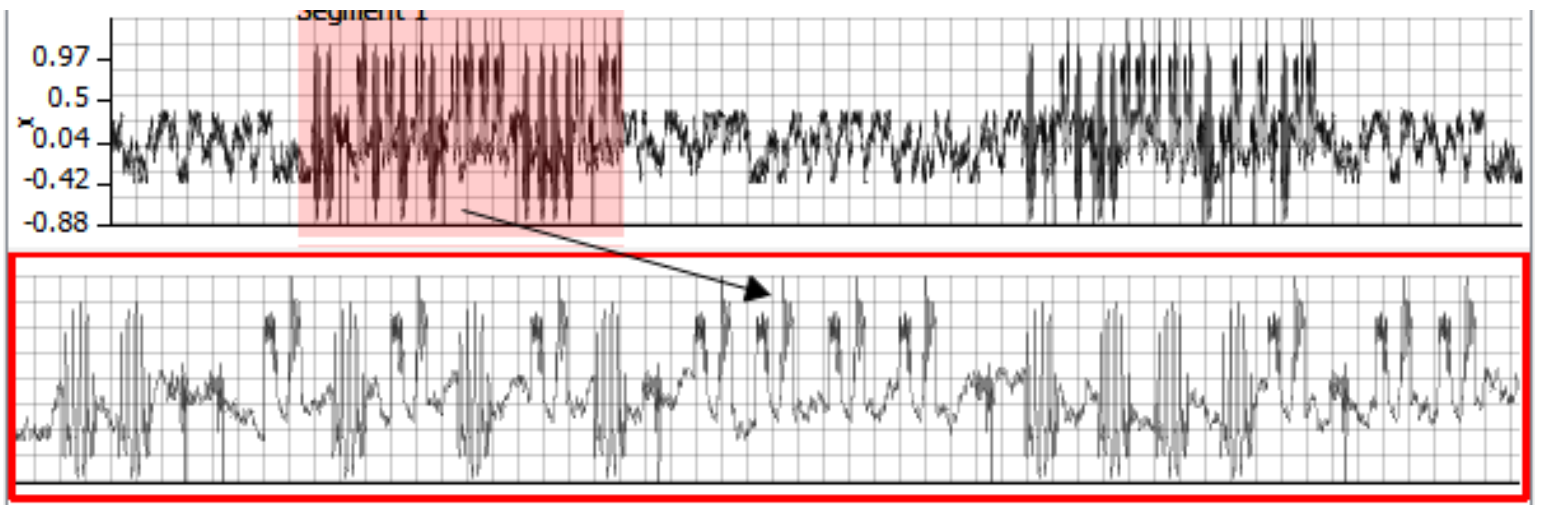

• A region of interest is added which is shown below the root. Arrows show the connection between the parent location.

#### How to read a stack zoom visualization

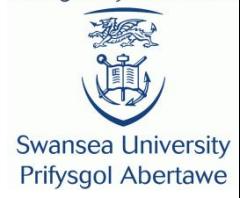

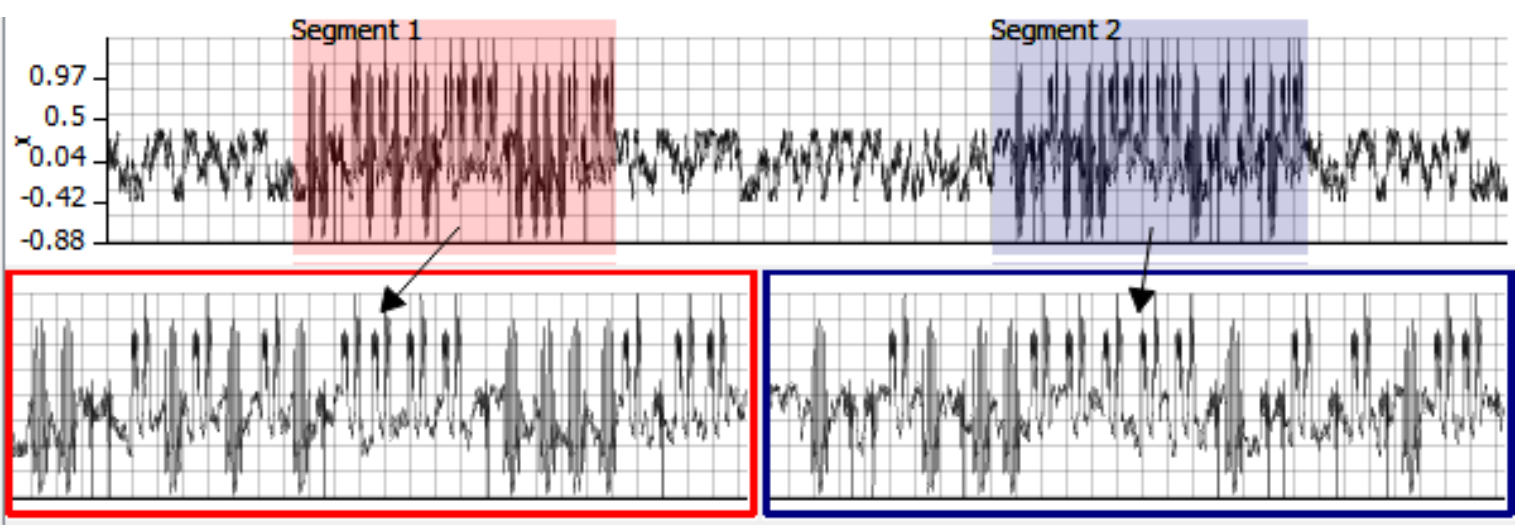

**Swansea University Prifysgol Abertawe** 

### How to read a stack zoom visualization

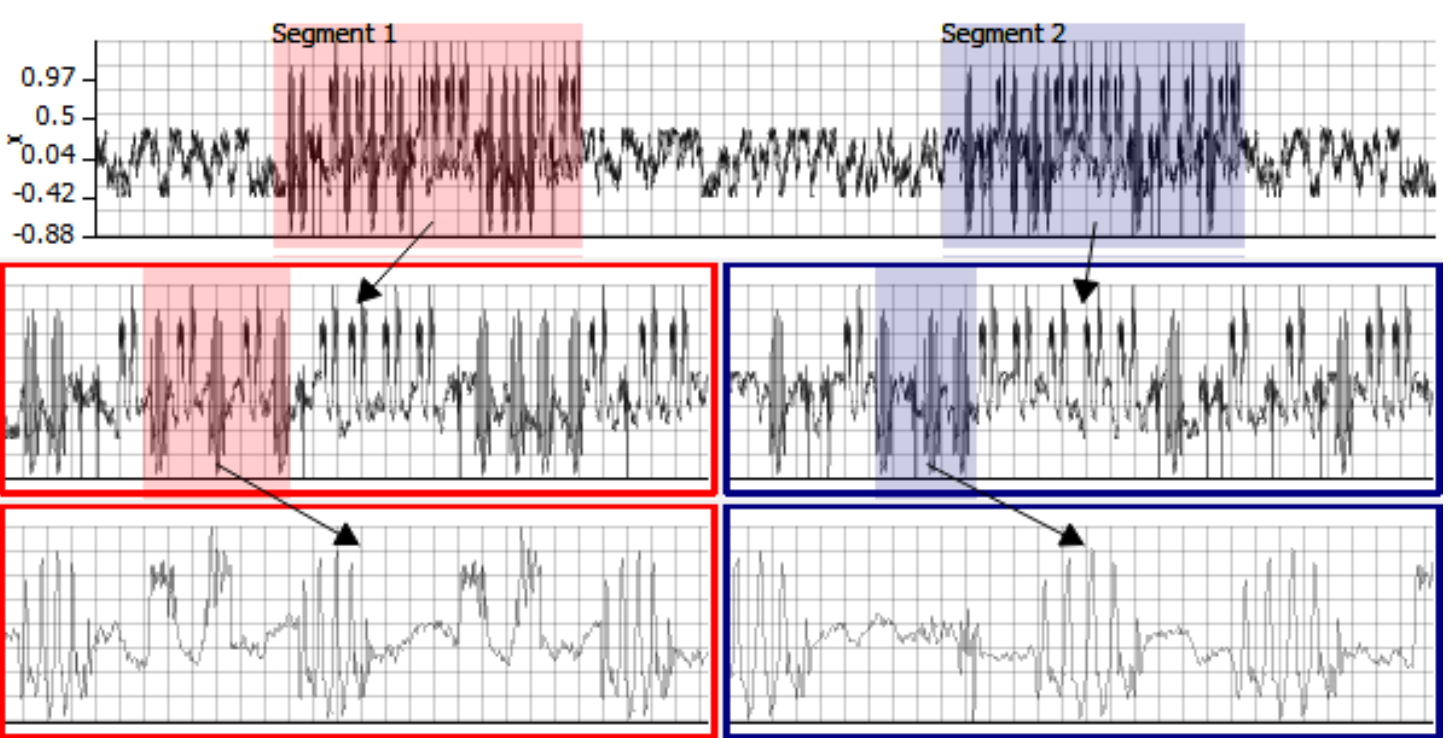

• Navigate through the hierarchy using the arrows.

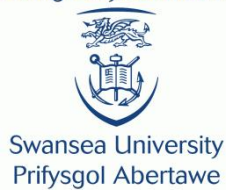

# **TERMINOLOGY**

## Signal Amplitude

- **Swansea University Prifysgol Abertawe**
- Amplitude is a measure of the change between the highest value and lowest value.

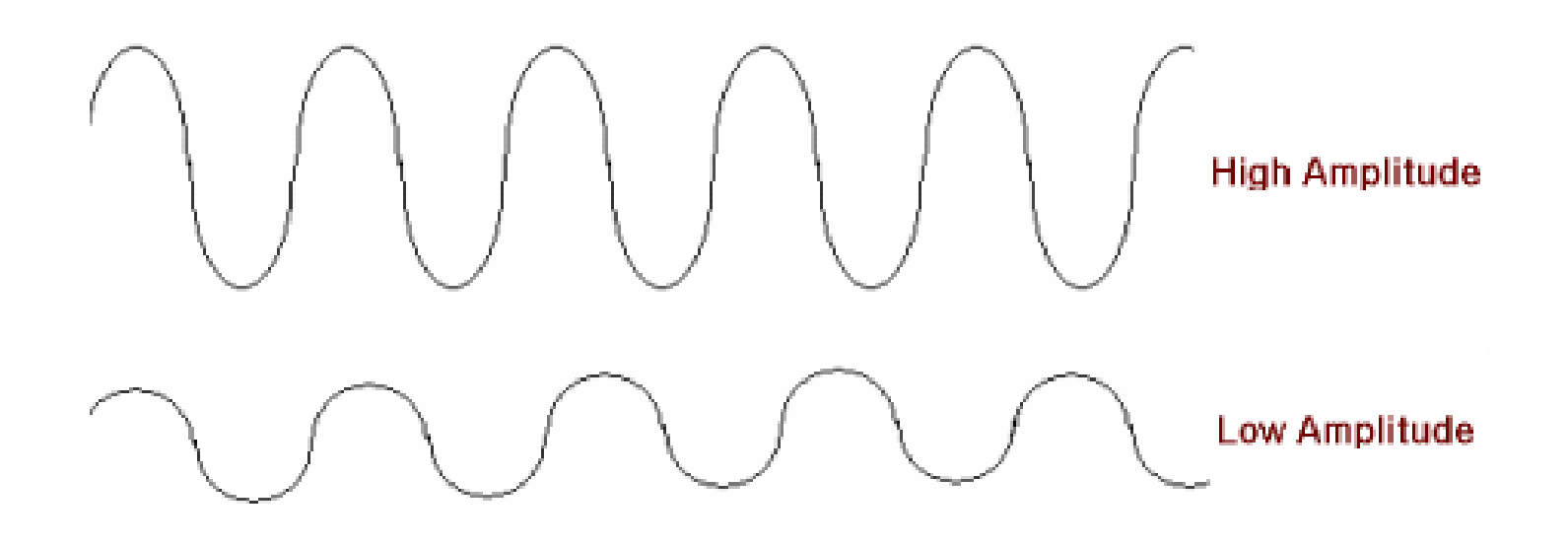

# Signal frequency

- **Swansea University Prifysgol Abertawe**
- Frequency is a measure to determine how quickly a signal goes through a cycle.

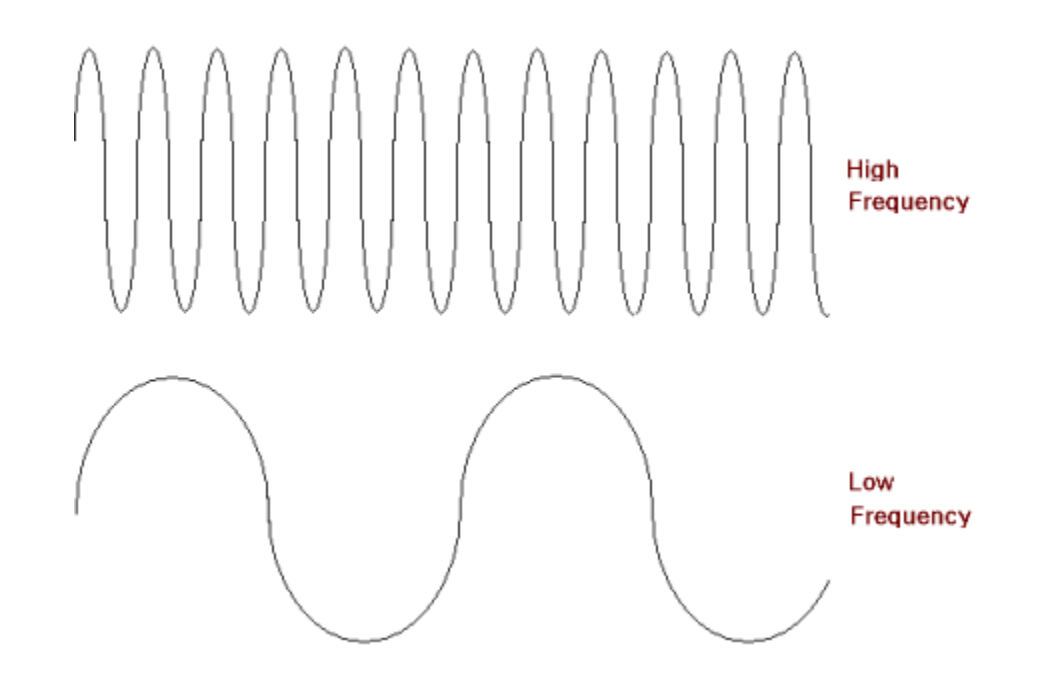

#### Leaf Node

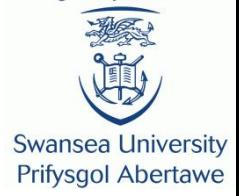

• A leaf node is a level with no further child zoom levels attached.

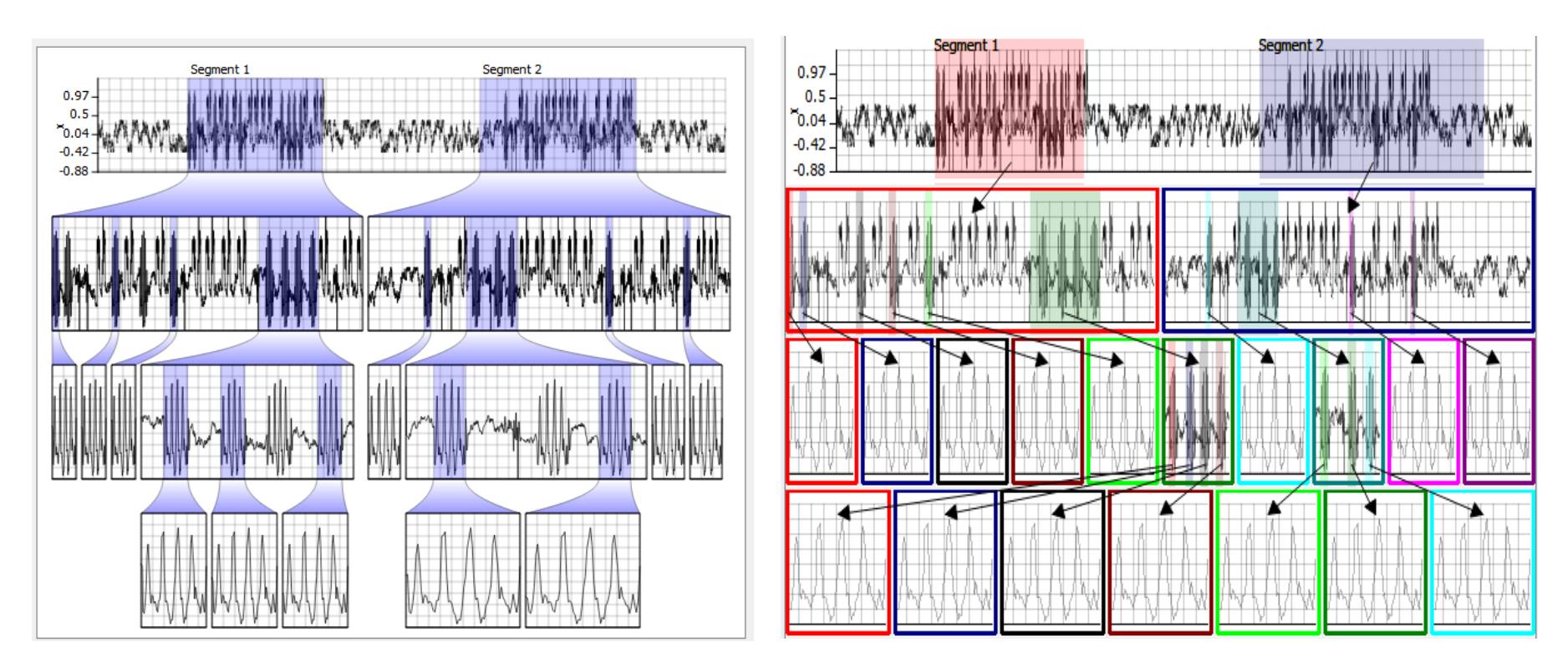

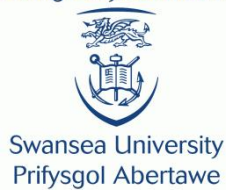

## **TASKS**

### Task overview

Swansea University **Prifysgol Abertawe** 

- The user study comprises of five tasks:
	- **Task One**: Count the number of leaf nodes.
	- **Task Two**: Identify the signal with the largest amplitude.
	- **Task Three**: Identify the signal with the highest frequency.
	- **Task Four**: Label a series of signals in the data set.
	- **Task Five:** Count the number of labelled signals.

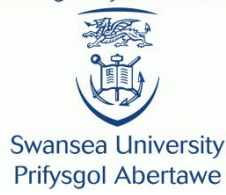

#### **Task One: Count the number of leaf** nodes

#### Task One

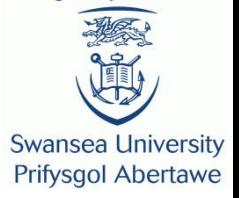

- Your screen will show you a box containing either a stack zoom or bookmark plot visualisation.
- Your task here is to identify the number of leaf nodes each highlighted segment contains for each visualisation. Once you have done this please enter your answer into the text box and then **click NEXT**.

Bookmark Plot

**College of Science** Coleg Gwyddoniaeth

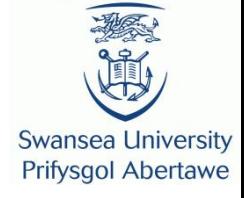

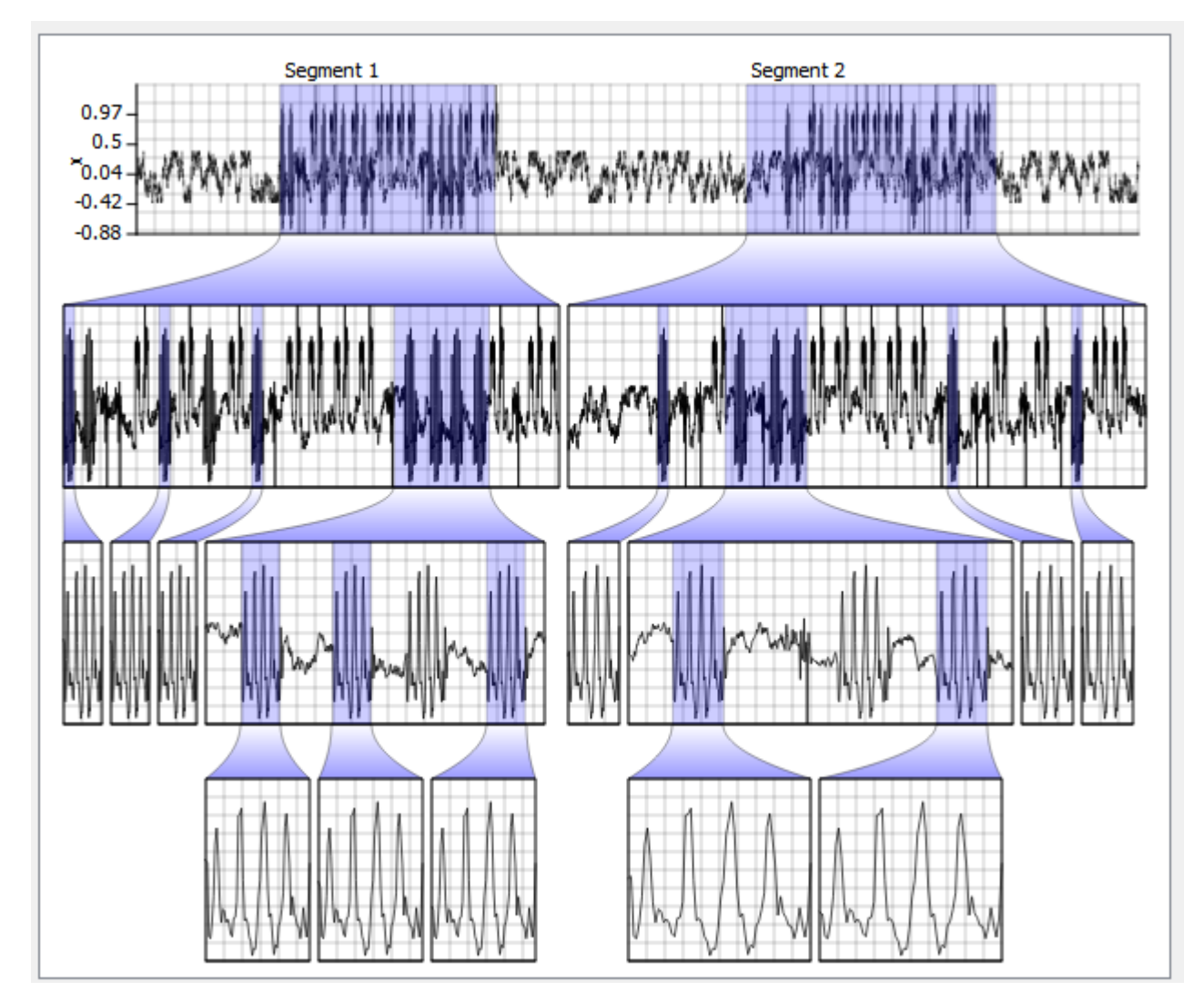

- How many leaf nodes for segment 1? Segment
	-

### Stack Zoom

**College of Science** Coleg Gwyddoniaeth

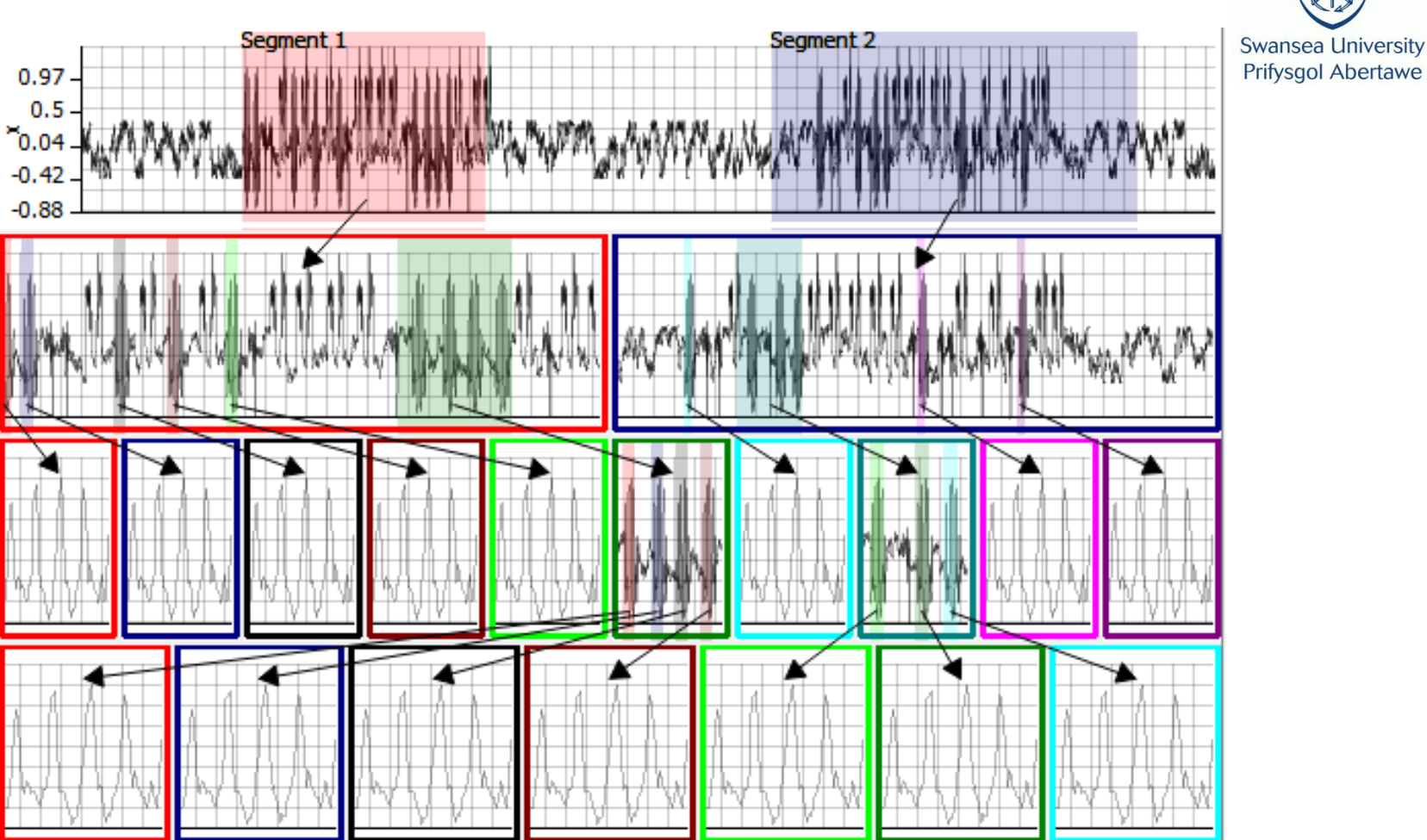

• How many leaf nodes for segment 1? Segment 2? Copyright: J. Walker, R. Borgo, J.W. Jones

**Swansea University Prifysgol Abertawe** 

# Interface Task One

Task One Training - Question 1 of 2

Training - How many end (leaf) nodes does each segment contain?

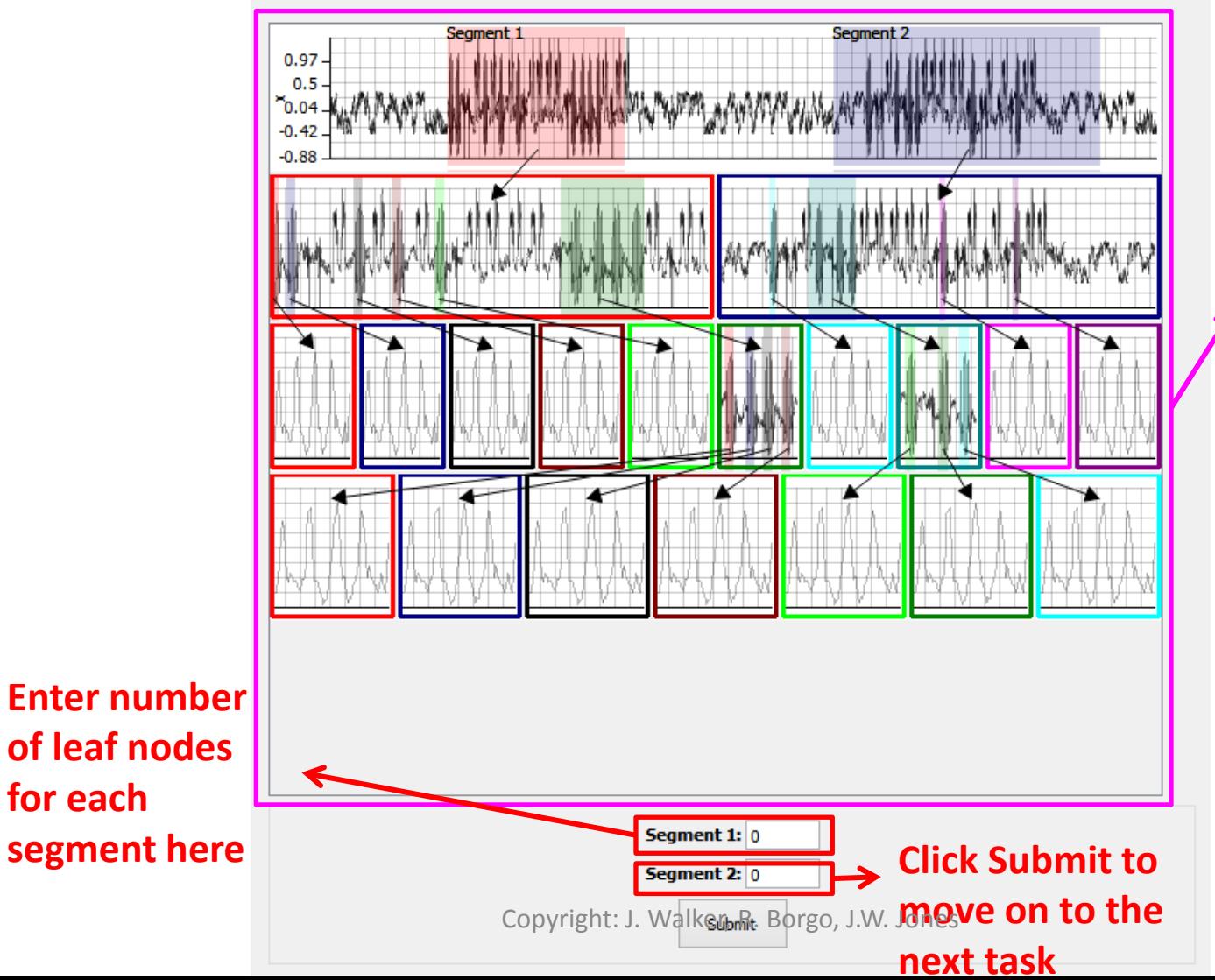

**Visualisation to count leaf nodes**

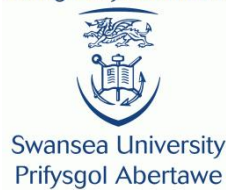

#### **Task Two:** Identify the signal with the largest amplitude

#### Task Two

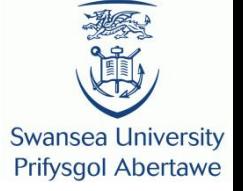

- Your screen will show you a box containing either a stack zoom, bookmark plot or overlay visualisation.
- Your task here is to identify which of two signals has the larger amplitude. Once you have done this please select your answer and then **click NEXT**.

### Bookmark Plot Overlay

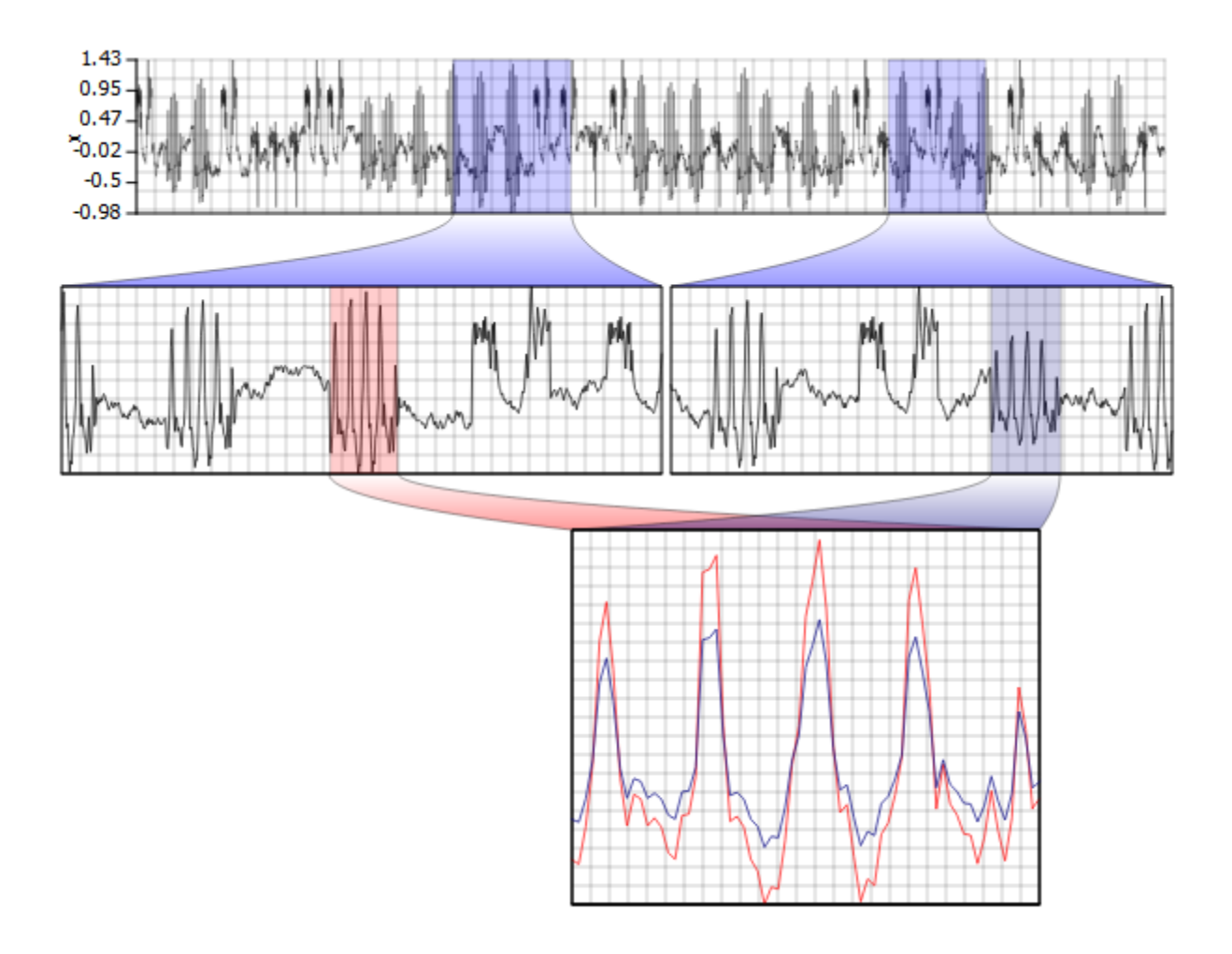

• Which signal has the larger amplitude?

Copyright: J. Walker, R. Borgo, J.W. Jones

**College of Science** Coleg Gwyddoniaeth

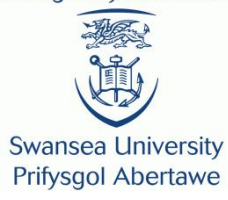

### Bookmark Side-By-Side

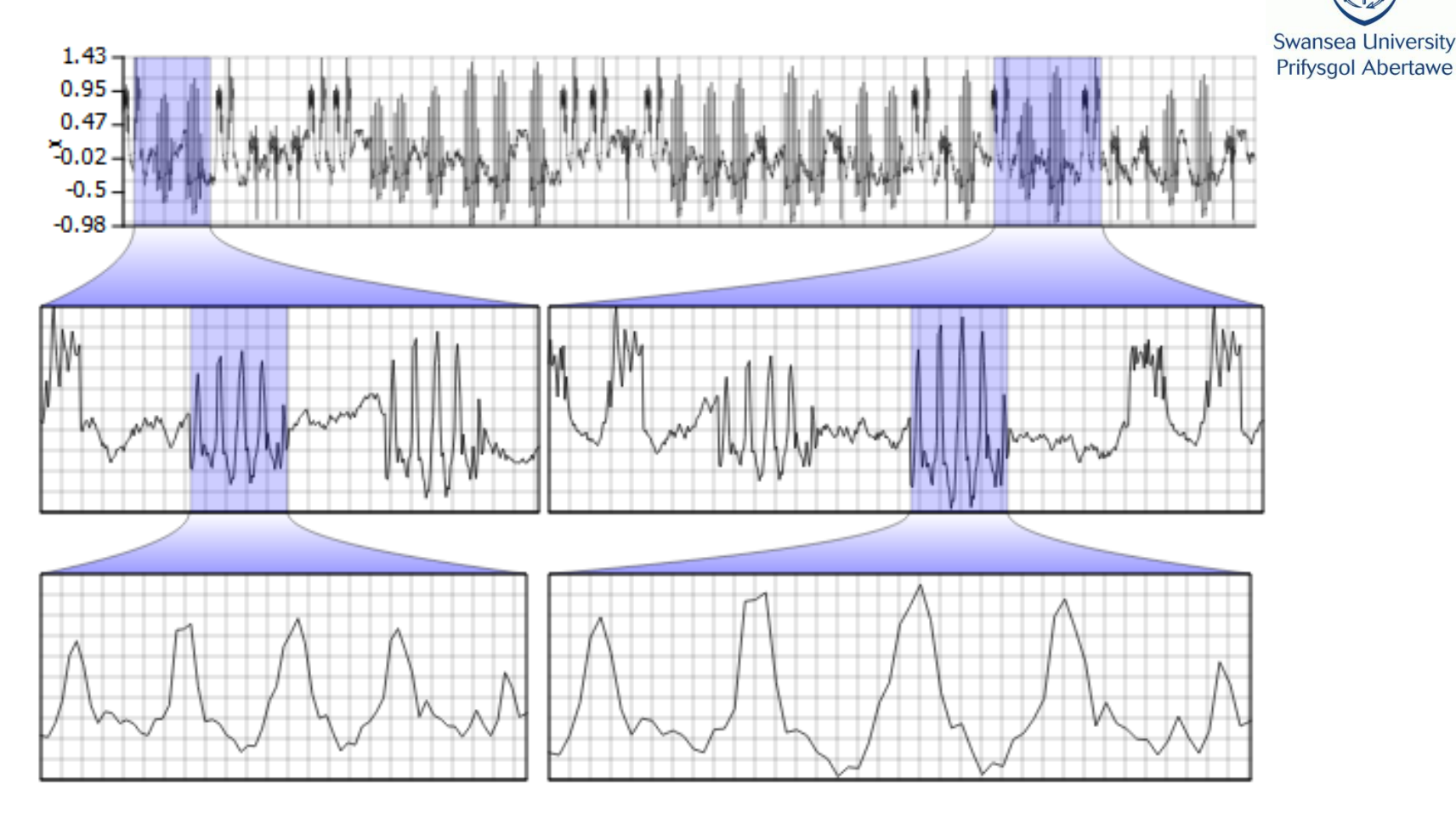

• Which signal has the larger amplitude?

**Swansea University** 

### Stack Zoom

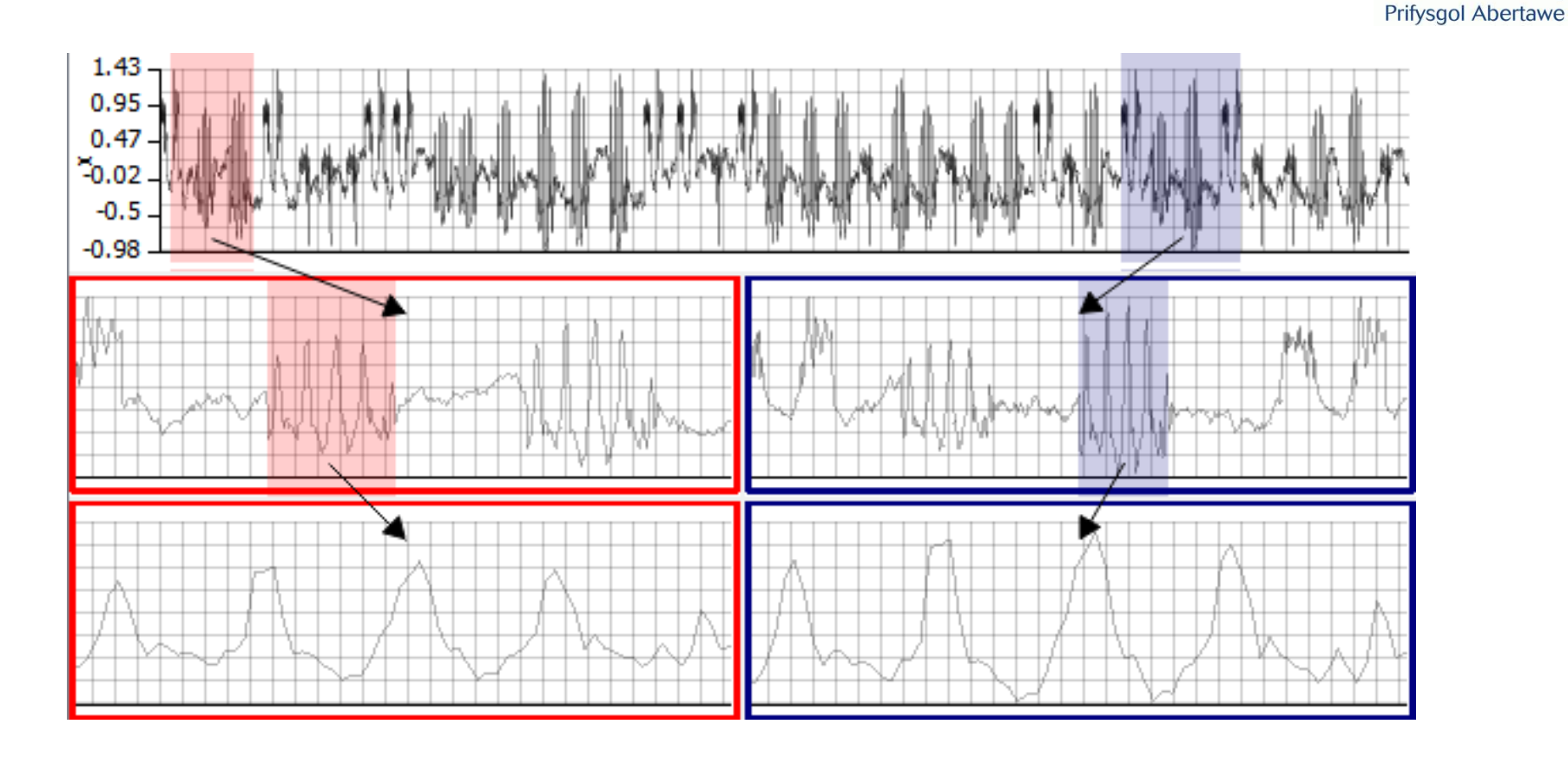

• Which signal has the larger amplitude?

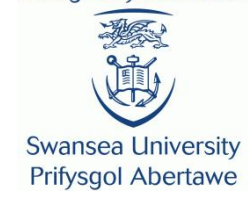

#### Interface Task Two

Training - Which signal has a larger amplitude?

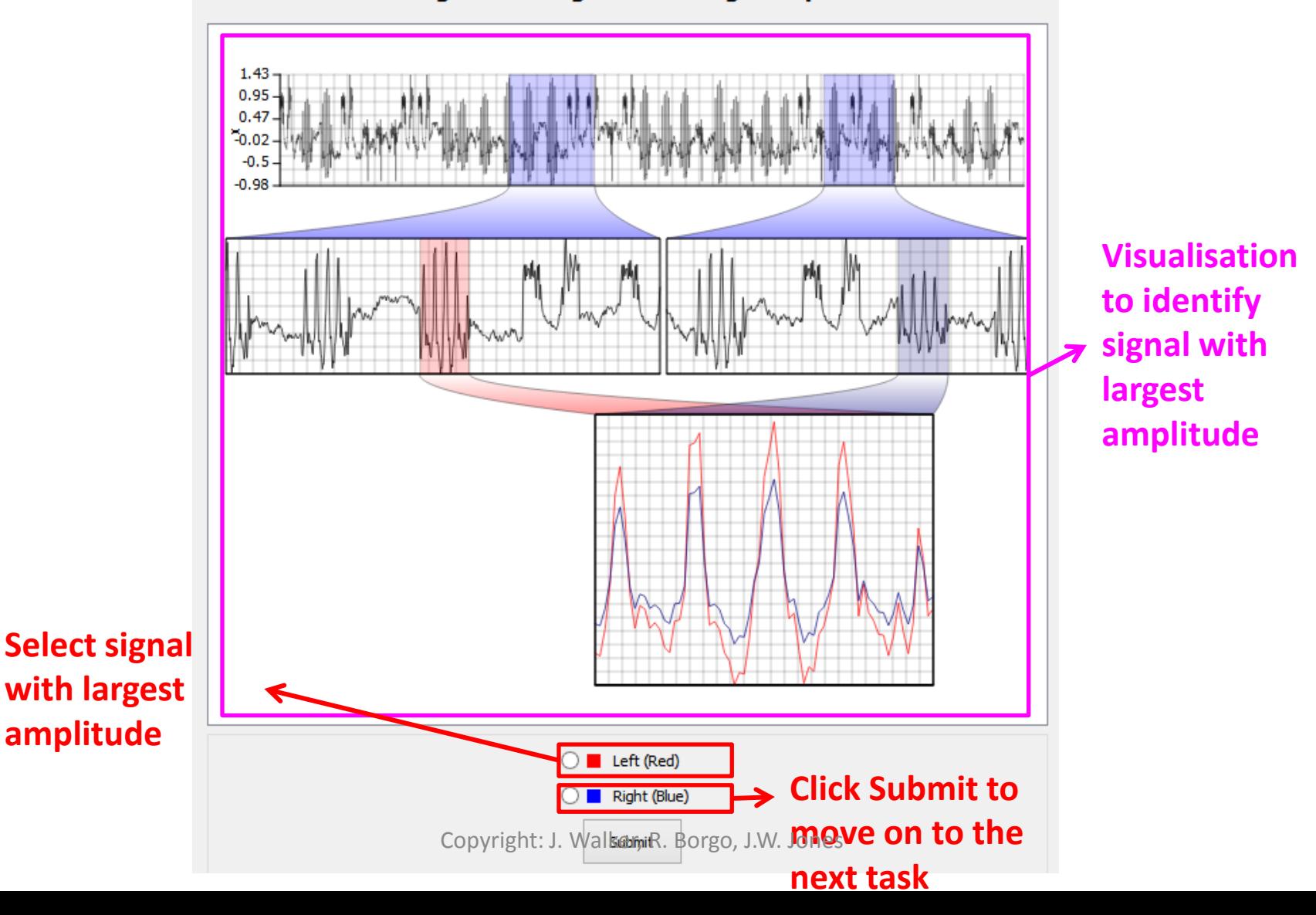

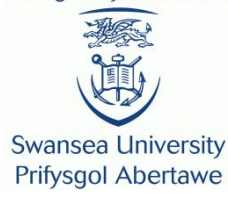

#### **Task Three:** Identify the signal with the highest frequency

### Task Three

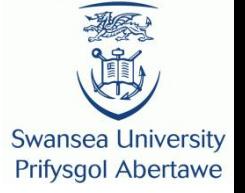

- Your screen will show you a box containing either a stack zoom, bookmark plot or overlay visualisation.
- Your task here is to identify which of two signals has the larger frequency. Once you have done this please select your answer and then **click NEXT**.

### Bookmark Plot Overlay

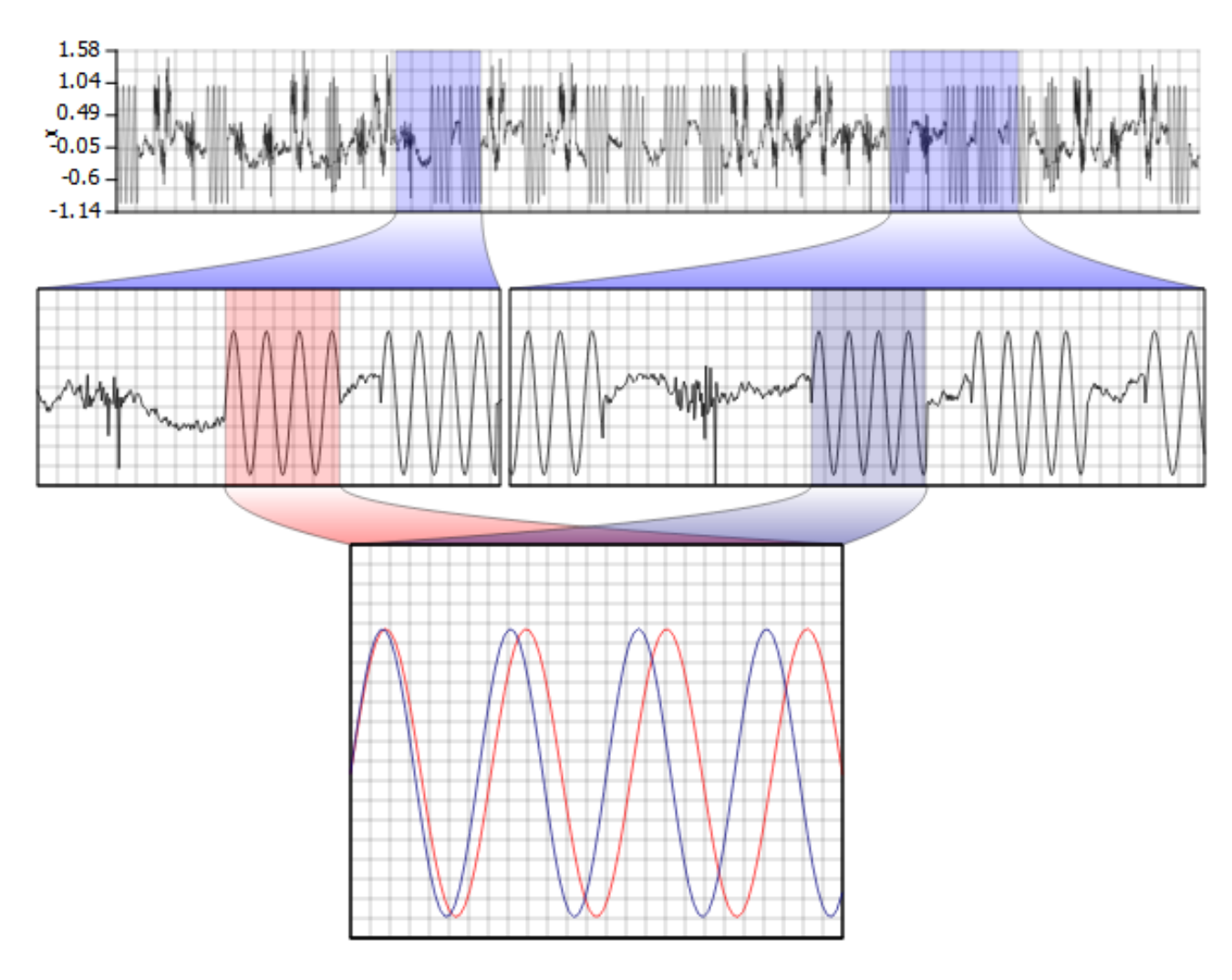

• Which signal has the higher frequency?

Copyright: J. Walker, R. Borgo, J.W. Jones

**College of Science** Coleg Gwyddoniaeth

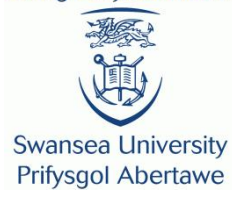

#### Bookmark Side-By-Side

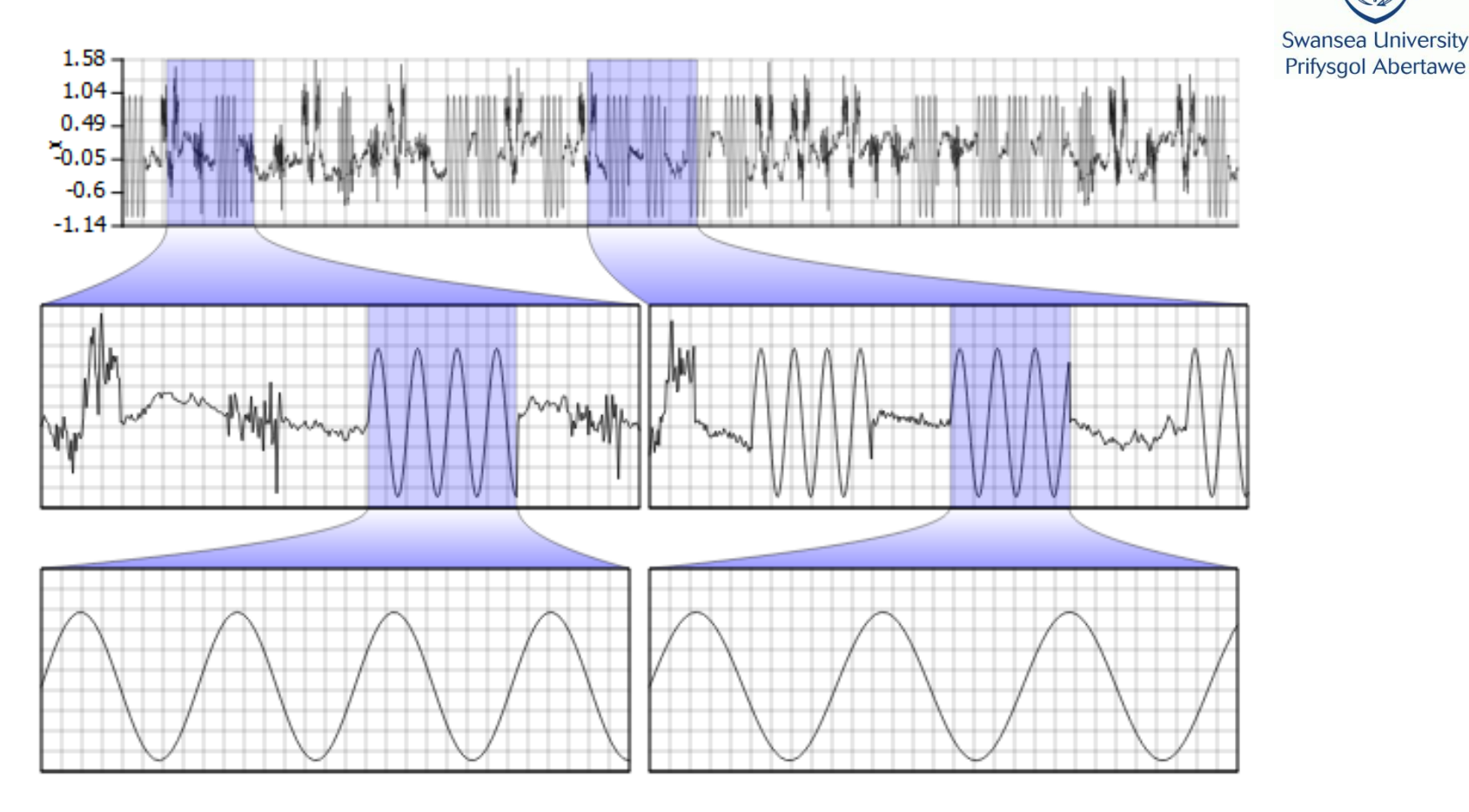

• Which signal has the higher frequency?

#### Stack Zoom

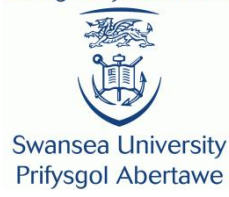

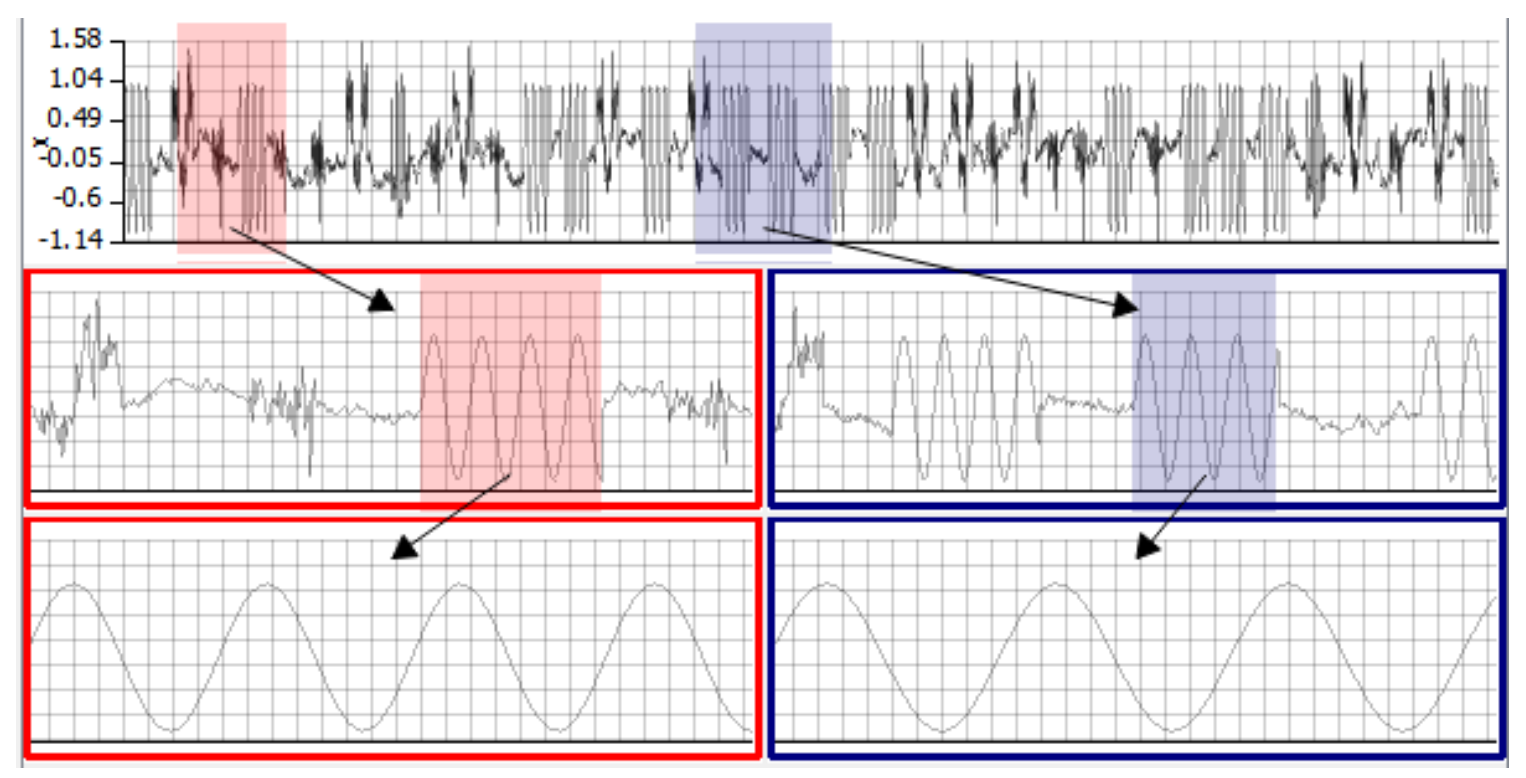

• Which signal has the higher frequency?

#### Interface Task Three

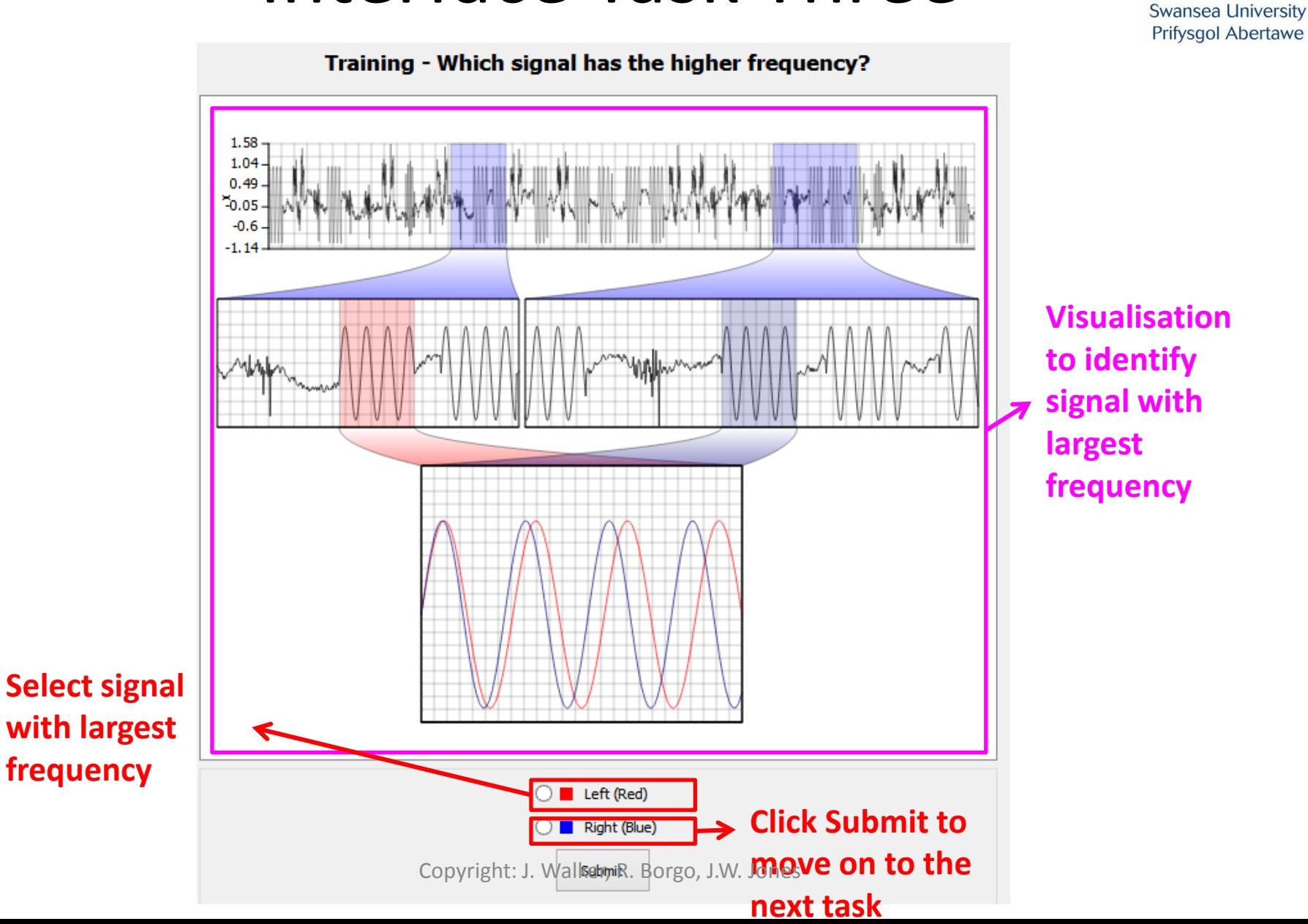

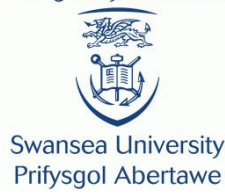

#### **Task Four:** Label a series of signals in the data set

### Task Four

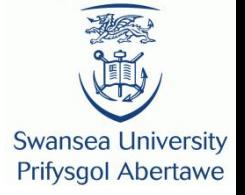

- Your screen will show you a box containing either a stack zoom or bookmark plot visualisation containing a number of overlaid grey segments.
- Your task here is to find and assign a label to as many grey segment as possible. Once you have done this **click NEXT**.

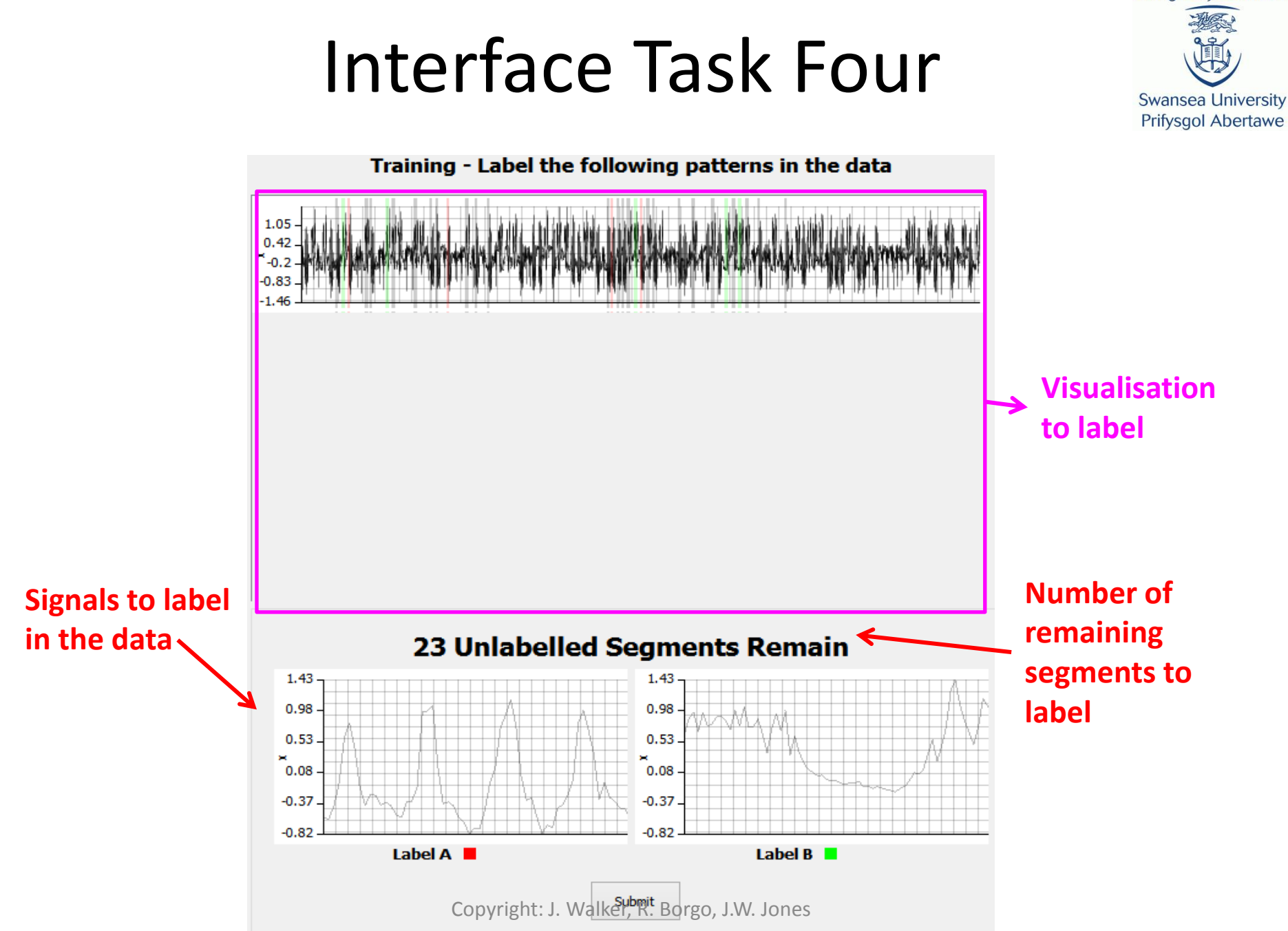

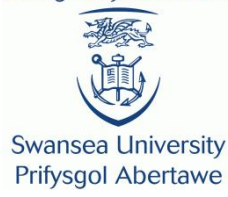

#### **Task Five:** Count the number of labelled signals

#### Task Five

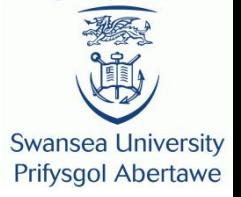

- Your screen will show you a box containing either a stack zoom or bookmark plot visualisation containing a number of leaf nodes that match label A or label B.
- Your task here is to read the question and count how many labels of one type are before the first occurrence of the second type. Once you have done this **click NEXT**.

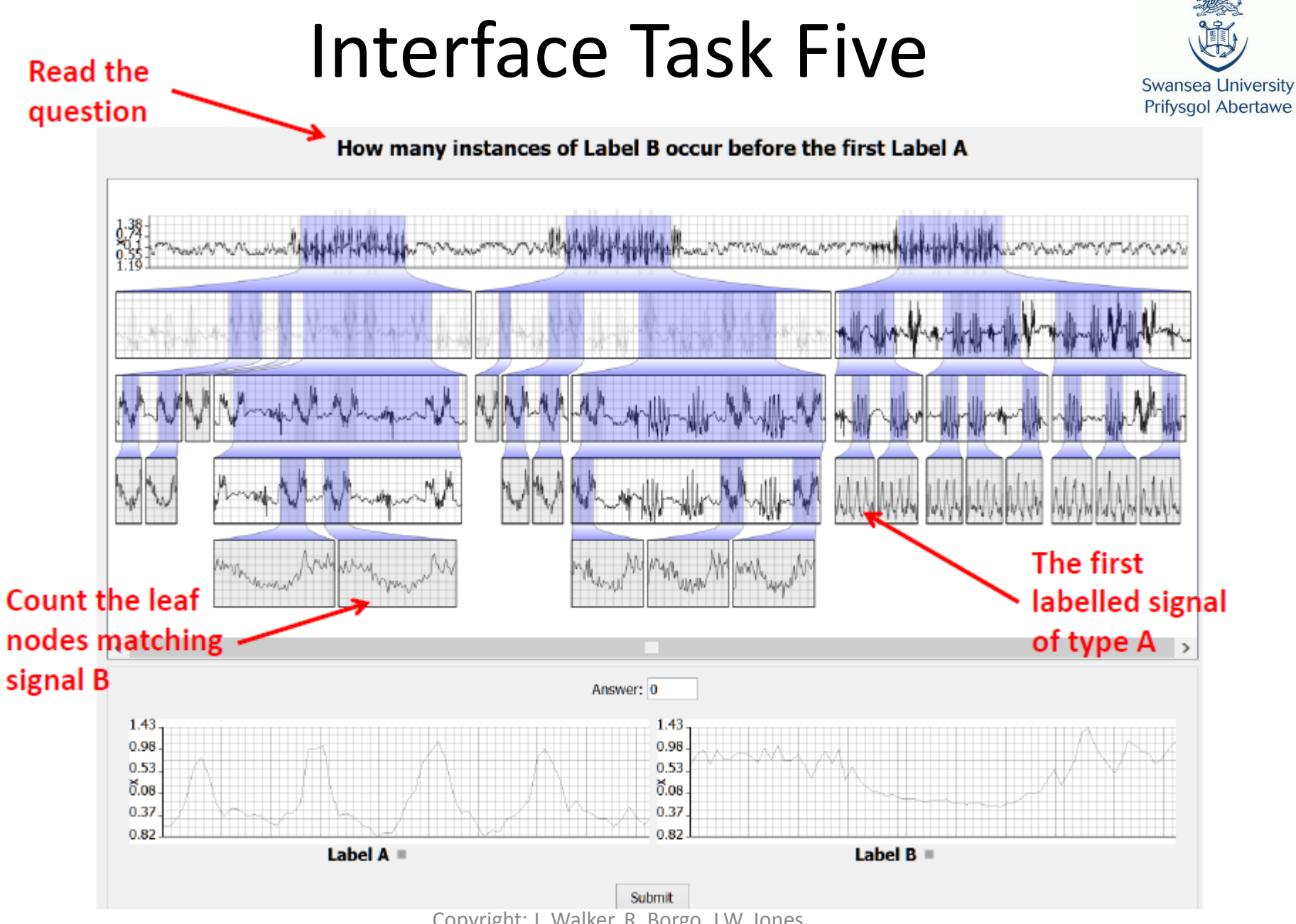

#### Interface Task Five

**Swansea University Prifysgol Abertawe** 

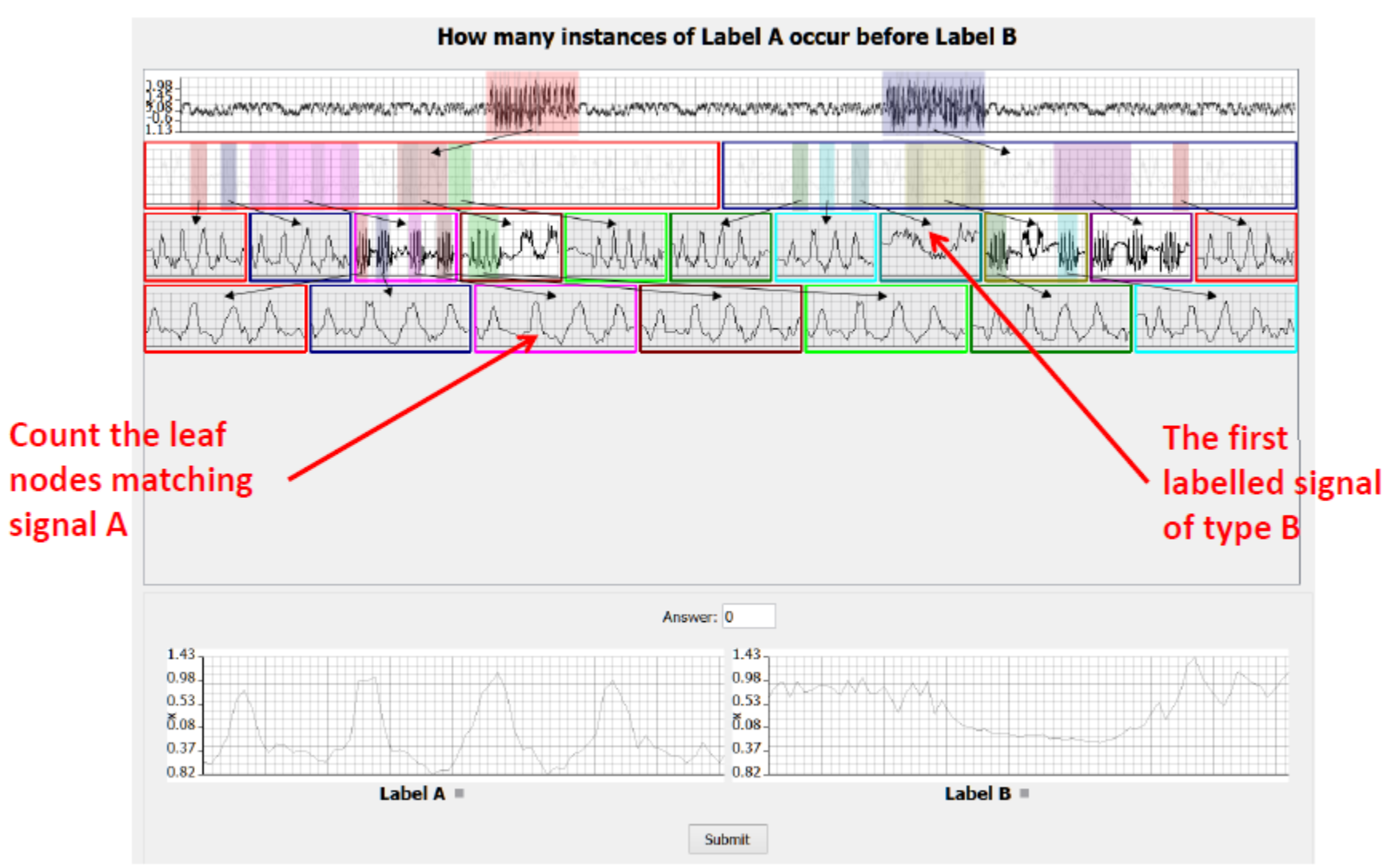

Copyright: J. Walker, R. Borgo, J.W. Jones